### **MACINTOSH**

# **Qualcosa di diverso!**

*di Raffaello De Masi*

**Solution** *Sempre statelli, tuttimaschi. Caratterialmente siame completamente diversi; io sono*<br> *sempre stato quello studioso, posato*, *ono il primo di tre fratelli, tutti maschi. Caratterialmente siamo completamente diversi; io sono riflessivo, al quale mia madre si rivolge ancora oggi per avere l'ultimo parere sulle medicine consigliatele dal medico; Gabriele di due anni più piccolo (si* fa *per dire,* è *alto un metro* e *novanta* e *pesa ben oltre il quintale)* è *stato sempre attorniato dalle ragazze fin dall'età di quattordici anni.*

*Partito, immediatamente dopo la laurea in filosofia, per Amsterdam senza* *una lira in tasca* e *tornato dopo tre mesi con un guardaroba degno di Gorby, esule volontario ad Amburgo ad insegnare letteratura italiana, cantautore partecipante anche ad un festival nazionale, ha oggi perso i denti del drago per far la vita da direttore di giornale in un piccolo paese di provincia, con un figlio pestifero da tenere* a *bada.*

*Il terzo, Michele,* è *sempre stato il*  $w$ cocco»; a lui era riservata la compren*sione di tutta la famiglia,* e *ancora oggi,* è rro' *piccirillo», padre canuto di una nidiata plurigemellare. Almeno fino ail'ar-*

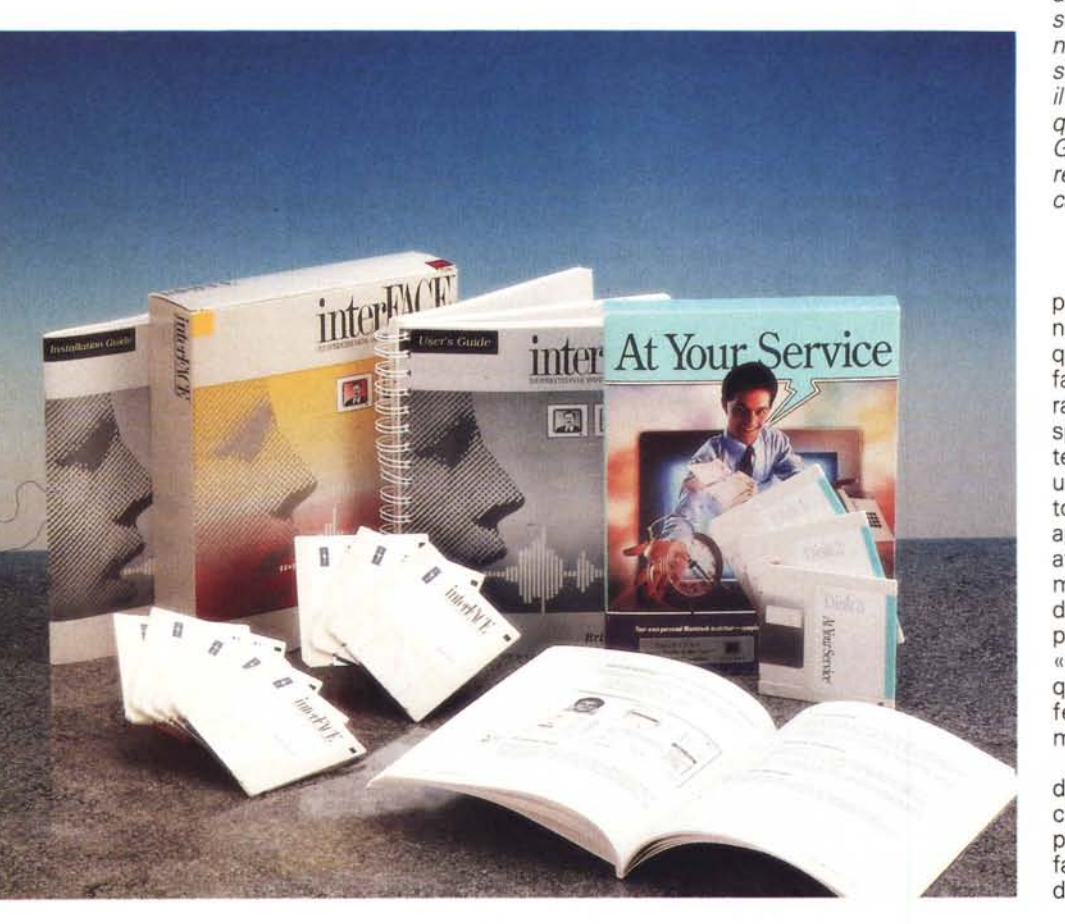

*rivo dei gemelli, la sua vita era dedicata, per il* 75% *alla ricerca della comodità personale* e *il resto alla ricerca* e *gestione delle utilità che la vita gli poteva mettere* a *disposizione.*

*Trasposti in chiave informatica, io sono divenuto il software serio* o *serioso, tipo Word* o *Nisus, Excel* o *4th Oimension, Minicad+* o *Supercard, mentre Michele* è *QuicKeys, Tempo, Virex (anche per la sua mania dell'igiene)* e *una legione di INIT in assetto di campagna.*

*Avevo intenzione di scrivere un altro articolo sussiegoso su alcuni pacchetti di grafica che gironzolano sulla mia scrivania da qualche tempo. E invece no, per una volta diamo spazio all'estro, alle cose strane delle quali anche il mondo Mac non manca. Ecco perché questo articolo lo dedico idealmente* a *Gabriele che non per niente* è *detentore di un brevetto su un nuovo tipo di carta igienica ...*

Che il software presentato in questa puntata sia davvero unico è proprio innegabile. Quando vedo pacchetti di questa fatta, così ben realizzati, che fanno trasparire a tutto campo la bravura del o dei programmatori, mi viene spontanea la domanda «Perché la materia grigia così impiegata non è stata utilizzata magari per creare un pacchetto ben più commerciale?». Se, come appare, il realizzatore del software ha attributi tanto ben fatti, avrebbe sicuramente, in un'altra applicazione, fatto denari a paiate. Invece, costruendo un package come «At Your Service» e «lnterFACE», ha senz'altro realizzato qualcosa di eccezionale, originale, perfetto, quasi, ma quanta gente potrà mai comprare questi package?

Uno l'ho comprato io, sono contento di averlo fatto, e di aver dato il mio contributo in denaro alla creatività di persone che hanno dimostrato di aver fantasia, bravura, buon gusto e spirito dalla loro parte.

### **At Your Service** Your own personal Macintosh Assistant

le diverse opzioni, sele-

zionabili attraverso la

barra di scroll.

Brigth Star Technology Inc. 1450 114th Avenue SE, Suite 200 Bellevue, WA 98004 Tel. 206.451.3697 Compuserve 70611.3362

### I package

Parliamo, per una questione di comprensione stessa dell'uso degli oggetti, dei due package separatamente. Il primo, in parole povere, è figlio, discepolo, «esternazione» del secondo. In altri termini è un esempio, anche se probabilmente il migliore, sotto forma di applicazione, di quanto è realizzabile col secondo (che, in termini forse restrittivi, è il linguaggio-ambiente per realizzare il primo).

At Your Service è un package del costo di qualche decina di dollari; è contenuto in una bella scatola colorata ed è rappresentato da ben tre dischetti pieni di materiale vario, un agile manuale d'istruzioni, e una miriade di fogli, foglietti e fogliettini. Il software fornito su tre dischetti da 800K in formato compresso, è, una volta decompresso, pesante ben tre mega e mezzo, anche se contiene materiale sovrabbondante, come Font DA Mover.

Il manuale d'istruzioni è inaspettatamente minuscolo, non più di una settantina di pagine in tutto. Ma cosa è in effetti At Your Service? È un folletto da lampada presente sotto i DA che si interessa di rendere più facile, piacevole e, perché no divertente la vita dell'utente Mac, allietandolo con qualche buona parola ogni tanto e risolvendogli, se possibile, i piccoli problemi che, ogni giorno, gli si possono presentare.

#### Cosa è e come funziona **At Your Service**

Per imparare cosa fa il programma facciamo immediatamente conoscenza con Phil; tanto per mantenersi in incognito Phil, una figurina animata e parlante, si fa immediatamente vivo all'accensione, sostituendo il freddo «Benvenuto in Macintosh» con qualche parola di benvenuto, un sorriso e un augurio ad avere una buona giornata.

Per dirla nel gergo dei creatori del pacchetto, i programmatori di Brigth Star lo considerano un agente antropomorfico che sta, sempre attento come un umano elettronico, dietro le quinte,

quale solerte assistente di scena, pronto ad intervenire quando qualcosa non va, facciamo qualche errore o abbiamo bisogno d'aiuto, attraverso una immagine di un volto amichevole, dotato di movimento e di voce umana. Attraverso questa interfaccia ben integrata nella più vasta interfaccia Mac, Phil esegue una ampia varietà di servizi tra i quali la visualizzazione di messaggi di benvenu-

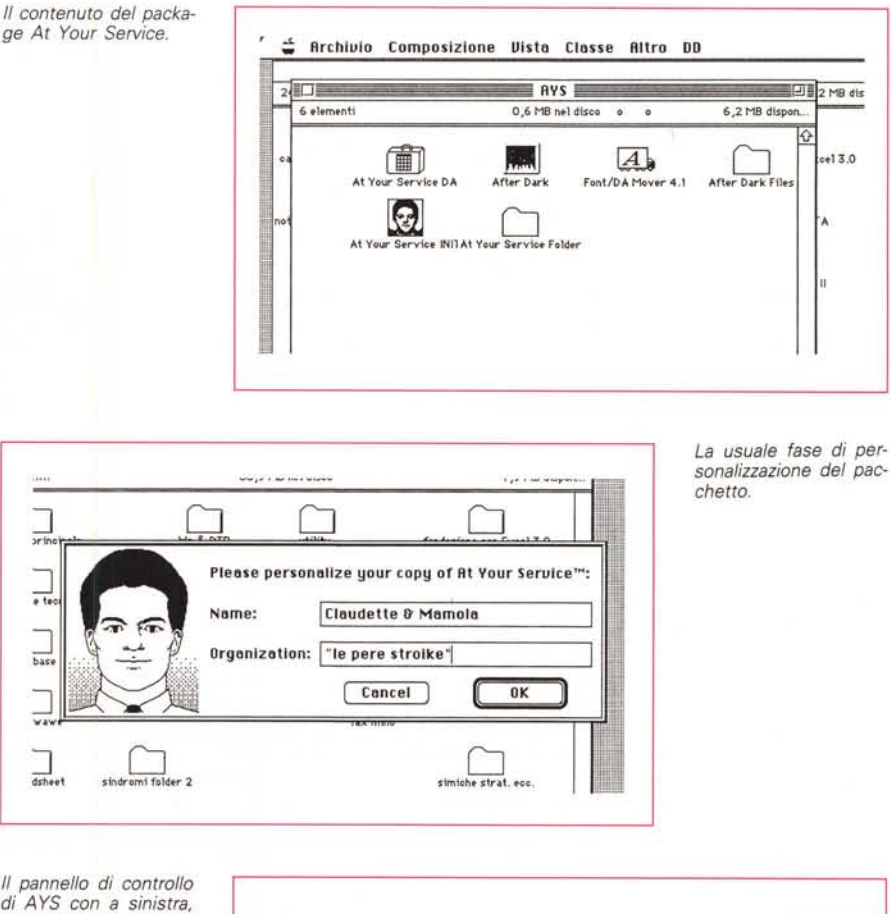

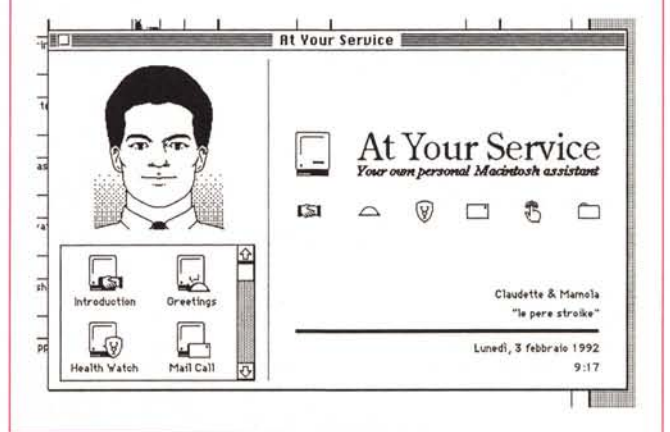

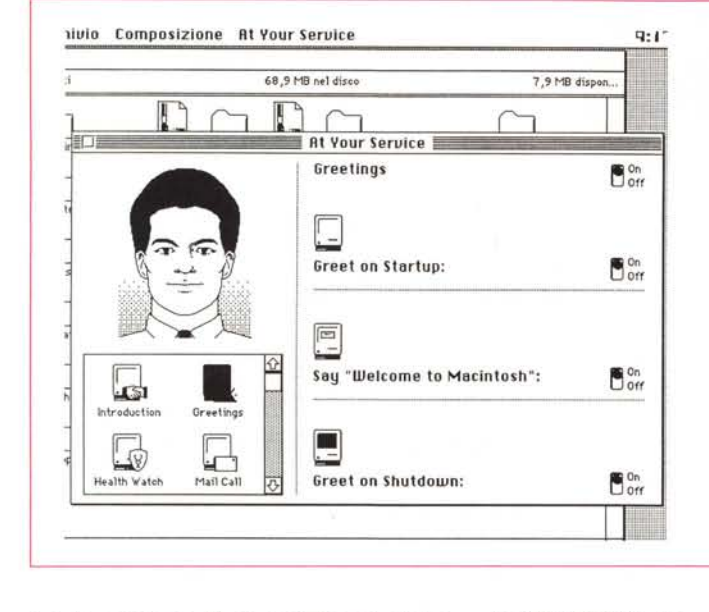

to; la gestione di appuntamenti, impegni e scadenze; funzioni di pro memoria; la gestione di chiamate telefoniche e vari tipi di report.

Sempre per continuare nello stesso gergo dei suoi creatori, sebbene Phil non sappia (ancora! n.d.a.) preparare un caffè, aprire la porta o portare a spasso il cane, esso (stavo dicendo egli) può comunque rendere più facile la vita, visto che si assume la gestione di un impegno non tanto piacevole da portare avanti. Una volta installato sulla nostra macchina, Phil sarà sempre al nostro servizio, giorno e notte, per dirci qualche parola piacevole all'accensione e allo spegnimento del computer, ci avviserà discretamente in caso di arrivo di posta elettronica, ci consiglierà amichevolmente, dopo un certo periodo d'uso della macchina, di fare un piccolo break, terrà d'occhio il calendario e l'orologio, per avvisarci di impegni e scadenze, e monitorerà continuamente la tastiera e la macchina, per tenerci informati sullo stato del nostro lavoro e delle periferiche che stiamo usando (non vi pare molto meglio ascoltare una voce che ci invita gentilmente ad accendere la stampante, invece della solita fredda finestra di avviso?).

### Usando il package

Dopo la procedura di decompressione occorre installare At Your Service-Phil con DA Mover o, sotto System 7 direttamente trascinando l'occorrente nella cartella Sistema; accanto al DA vero e proprio occorre sistemare anche una cartella, At Your Service Folder, contenente tutto quanto è necessario Le diverse opzioni, una per una. Si noti, nell'ultima, l'ampia messe di reminder selezionabili, ognuno dei quali è caratterizzato da una maschera specifica di set-UD.

per la buona condotta di Phil (immagini, file record dei messaggi e delle scadenze, ecc). Al primo lancio occorrerà eseguire la solita personalizzazione del pacchetto; subito dopo sarà possibile scegliere l'attore (che non è altro che il buon Phil, a colori o in bianco e nero, rappresentato a risoluzione e con tecnica diversa). Vedremo tra poco che sarà possibile anche cambiare l'aspetto fisico di Phil, magari mettendo al suo posto una immagine a noi più gradita. In default il pacchetto è fornito con una serie di messaggi vocali già preorganizzati; ovvio, per la provenienza del pacchetto, che siano in inglese, con i classici «Good afternoon», «Thank you» o «How are you?», ma nessun problema; basta avere una delle nuove macchine con il microfonino (o avere un package di input sonoro, come Mac Recorder di Farallon, o il Voice Navigator visto qualche tempo fa) per modificare a nostro piacimento tutti i messaggi. La cosa diviene ancora più piacevole da usare se

 $\cap$ ll 諥 **At Your Service** Health Watch  $\mathbf{B}^{\text{on}}_{\text{off}}$  $\overline{\cdot}$ **Repetitive Strain Injury (RSI)** נומאו ש נמאו של SSI is a serious risk and often overlooke<br>today's high-tech workplace. RSI and its<br>afflictions are serious problems. ooked malady in  $\overline{u}$ į.  $\frac{1}{x^2}$ 1 of 15  $W^{d\mu\mu'\mu'}$ Current<br>Activity  $\frac{1}{15h}$ LCS. Introductio  $20^{\circ}$ Greetings Activity Limit 20 minutes  $=$   $\vdash$ Îñ Ļ٣ Reset After: 10 minutes 69 MB nel disce 7.8 MB dispo **Rt V** r Ser ce  $_{\rm pr}$ Reminder **B** On  $\overline{\mathbf{t} \cdot \mathbf{t}}$ 企 Anniversary ! Deadline Appointm<br>Birthday<br>**O** Break Holiday  $\overline{\phantom{0}}$ Appointment Reminder **VI** Lunch  $\frac{1}{4b45}$ <sup>1</sup>Meeting í, 9:19  $3 - 02 - 92$ Once Only  $\blacktriangledown$  $\frac{1}{4}$ ◟ Inviare gli articoli alla Đ Technimedia  $\frac{1}{3}$ dsl ⊾∸ 巨圈 lealth Wate Mail Call Ċ. لمحا System Repe ₹  $0K$  $[\text{Cancel}]$ Demo

 $\cap$ I.

IJ

si tiene conto che, attraverso un microfono, è possibile «parlare a Phil». In altri termini, sarà possibile istruire il programma a cancellare la finestra di messaggio in base a una nostra risposta, come «Ho capito» o «Va bene» o altro. Sarà solo necessaria una piccola seduta di training per ottenere l'effetto voluto.

Ma rompiamo subito il ghiaccio con questo nuovo amico e facciamo immediatamente conoscenza delle sue caratteristiche. La cosa migliore è quella di fare un giretto senza meta nell'ambiente di organizzazione del programma stesso.

Lanciando il DA di AYS compare il pannello che vedete in figura, che sotto la sorridente faccia di Phil mostra una finestra a scorrimento nella quale sono contenuti i «servizi» di cui lo stesso Phil è capace. In default essi sono sei: Introduction, Greetings, Healt Watch, Mail Call, Reminder e System Report. Ognuno di essi serve a un tipo particolare di servizio. Il primo è una introduzione ai servizi stessi, e spiega, in maniera stringata, che cosa è possibile fare con AYS. Greetings è un file di setup, che permette di scegliere il messaggio di benvenuto, di abbandono, e così via. Dopo di che Phil passa subito a preoccuparsi della nostra salute: la terza delle sei sue preoccupazioni è quella di controllare per quanto tempo lavoriamo alla tastiera. L'Health Watch Dialog ci awisa, a intervalli prestabiliti da noi, del tempo che abbiamo trascorso davanti alla macchina, ricordandoci anche l'ora corrente e i rischi che si corrono a causa della posizione non corretta sulla sedia, del fastidio indotto dal monitor, dei problemi articolari che possono sopravvenire alle mani ed ai polsi per effetto della continua battitura alla tastiera. La cosa più interessante è che Phil tiene anche conto delle pause alla tastiera e al mouse. Ad esempio, immaginiamo di aver deciso di fare un break ogni 60 minuti per un periodo di 5 minuti. Se per un motivo qualsiasi (esempio, mia nipote Serena che entra nel mio studio per salutarmi e fare due chiacchiere sul suo nuovo compagno di banco) l'attività alla macchina si interrompe per cinque minuti, Phil considera questa mancanza di attività come una mia occupazione alternativa e resetta il contatore di lavoro, se così si può dire. Inoltre, in questo file, è possibile trovare utili informazioni sulla difesa contro i problemi dovuti allo stress da computer, e ricavare in ogni momento i tempi di lavoro correnti alla macchina.

Terza opzione è la possibilità di incaricare Phil di awisarci in caso di arrivo di posta elettronica. Il file MailCalls, che può essere settato su ambedue gli standard più diffusi di posta elettronica, CE QuickMail e Microsoft Mail 3, awisa Phil dell'arrivo di qualche comunicazione. Generalmente l'awiso awiene attraverso una iconetta lampeggiante sul menu bar o altro, ma è certo molto più piacevole sentirsi annunciare da una voce umana «A mail is coming to YOu», o altro, a seconda dell'input fornito con un opportuno device.

Mail Cali ha una serie abbastanza nutrita di opzioni, tra cui la possibilità di avere una chiamata acustica, aprire immediatamente una finestra di notifica, mostrare immediatamente senza alcuna notifica i messaggi urgenti, la possibilità di attivare una finestra che permetta di leggere immediatamente il messaggio o di conservarlo per una successiva lettura. Il file ha opzioni personalizzate e differenti per i diversi pacchetti di posta elettronica. In CE è possibile settare numerosi parametri addizionali, come una password di lettura, definire degli hot*I moduli aggiuntivi di After Dark personalizzati da 8rigth Star,* e *forniti gratuitamente con il programma principale.*

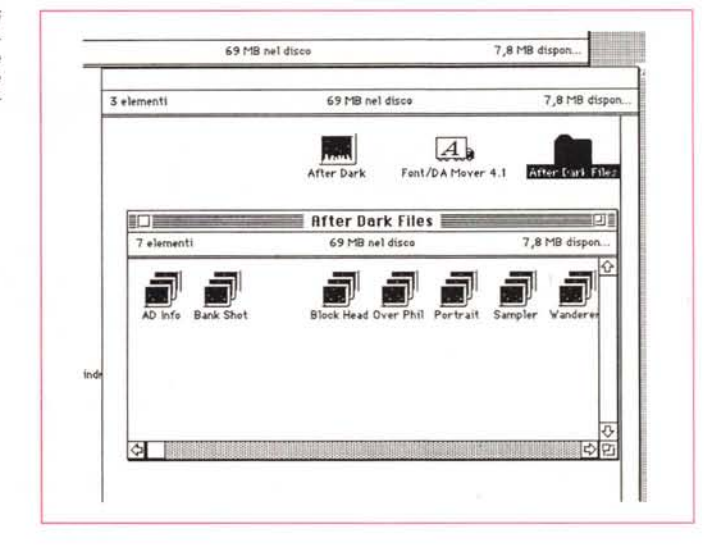

key, individuare protocolli di maneggio della posta, mantenere una registrazione temporale dell'attività di posta gestita dalla macchina.

Il successivo file-opzione, Reminder, vale già di per sé tutto il package. Si tratta di uno dei più bei programmi di agenda personale che abbia visto funzionare su Macintosh (e sì che ne ho visti, anche perché è un tipo di pacchetto che mi piace molto, dai tempi del mitico «Remind!»): Phil, nei panni del perfetto segretario, è irreprensibile e puntuale fino alla pedanteria; ricorda appuntamenti, fornisce pro memoria, offre consigli, ricorda le telefonate, e così via. Il Reminder Dialog è, di base, una finestra, collegata al timer, che permette di avvisare, al momento desiderato, l'utente di una serie di impegni da lui precedentemente inseriti.

AYS tratta gli impegni in maniera diversa a seconda della loro tipologia: telefonate, appuntamenti, anniversari, break, festività, pranzi di lavoro, cose da fare, viaggi, e così via. L'impegno viene settato da un orologio digitale (simile all'orologio sveglia del pannello controllo). e può essere fissato sia giornalmente che settimanalmente, mensilmente, annualmente o con altre cadenze (peccato che manchino funzionalità viste in un altro package simile che consente la combinazione di varie opzioni, come ad esempio «Se è il primo del mese, è giorno lavorativo, e non capita né a luglio né a settembre». Speriamo di poterlo vedere nella prossima versione del pacchetto). Ogni opzione, comunque, benché articolata singolarmente, può essere immediatamente sottoposta, al momento dell'avviso, allo «Snooze», che altro non sarebbe che una specie di opzione simile a quella delle svegliette

tascabili, per cui l'awiso viene posticipato di un certo periodo (minuti, generalmente) a nostra scelta.

L'ultima opzione, System Report, è una specie di riepilogo delle condizioni della macchina che si sta usando, con informazioni sul modello, sul System in uso, sull'occupazione di memoria, e così via. Non solo, ma cliccando sulla parte dei portrait interessato si hanno più specifiche informazioni sul programma, sul file o sul disco desiderato. Più di così?

Una cosetta prima di chiudere. Come dicevamo Phil è solo uno degli attori che si possono avere sullo schermo; Brigth Star offre altri attori, tra cui anche un cartone, da acquistare direttamente da loro. Inoltre, quale gradito bonus, il package include l'ultima versione di After Dark, con alcuni moduli originali messi a punto direttamente da Brigth Star.

#### *Conclusioni*

Per il modico prezzo che costa AYS è forse è uno dei migliori acquisti che si possano fare. Con il costo di un pranzo al ristorante o di un biglietto di teatro si compra un amico discreto e fedele, molto meno freddo e asettico di quanto si è visto in giro a livello di servizi di memo elettronici. E se poi piace proprio, e si ha un poco di passione per la programmazione, e fantasia da applicare, basta leggersi la seconda parte dell'articolo per entrare in un mondo fantastico di attori, scene e tool personalizzati che conviene dawero imprigionare nel già affollatissimo mondo fantastico popolato di elfi e di kroll che sta nei banchi di memoria delle nostre macchine.

## *InterFACE The Interactive Facial Animation Construction Intertace*

*Brigth Star Technology Inc. 7450 774th Avenue SE, Suite 200 Bellevue, WA 98004 Tel 206.457.3697 Compuserve 70677.3362*

Se AYS è la pizza calda che mangiamo la mattina alle sei al forno, InterFACE è il campo di grano che ha permesso di infornarla. AYS sta ad InterFACE come un ghiacciolo alla menta sta all'iceberg che sbattè giù il più grande vaporetto della storia, in altri termini ne è padre, nume tutelare e padrone.

lnterface è in altri termini l'ambiente

*La finestra di apertura di InterFACE.*

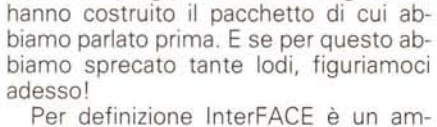

con cui i programmatori di Brigth Star

biente-prodotto per la creazione di sofisticate animazioni e un raffinato studio di sincronizzazione audio per ·Ie stesse. E comunque, indipendentemente dalla utilizzazione stand-alone, i prodotti di lnterFACE possono essere utilizzati e integrati virtualmente in tutte le applicazioni esistenti in commercio.

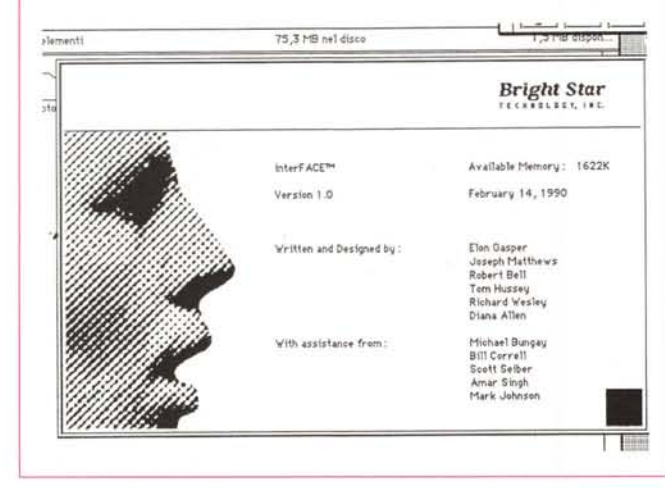

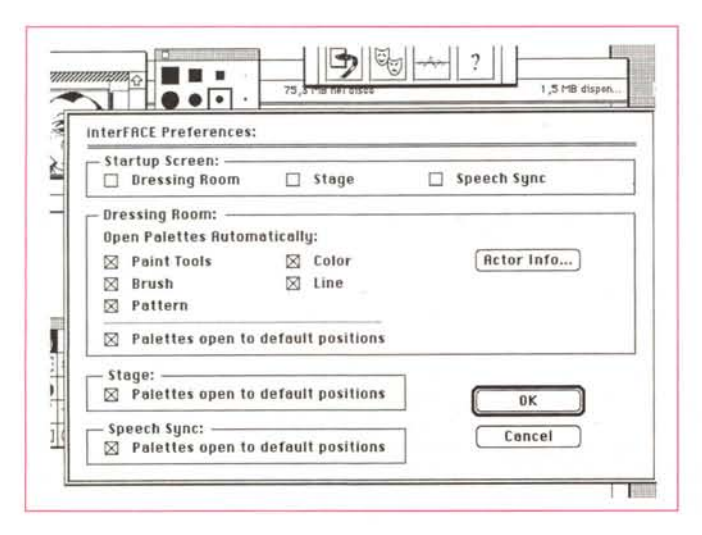

*Il setup delle preferenze dell'ambiente; tra l'altro interessante la possibilità di aprire solo le palette di cui* si *ha bisogno, e di definire la grandezza del pannello di gestione dell'attore.*

Il pacchetto è rappresentato da una mostruosa quantità di software (sette dischetti, praticamente quasi tutti compressi con Stuffit) del peso di molti mega, di un manuale dedicato di installazione e di un voluminoso manuale utente. Esso consiste di due elementi essenziali: l'applicazione InterFACE e il driver RAVE. La prima è dedicata alla costruzione e alla messa a punto delle animazioni, la seconda rende facile la sincronizzazione della componentistica delle animazioni stesse, oltre a permettere a queste di essere utilizzate in una quantità di applicazioni esterne.

Con InterFACE è possibile:

• creare attori (come Phil della trattazione precedente) che possono essere usati per rappresentare persone sullo schermo;

• creare cartoni animati completi;

• testare e modificare animazioni durante e dopo la loro creazione;

• importare ed esportare immagini da e verso altri pacchetti;

• usare una quantità elevata di tool specifici per rendere le operazioni di animazione facili e veloci;

• sincronizzare animazioni e file di suono, come frasi registrate o musica.

Con RAVE è possibile:

• animare guidare e controllare gli attori creati con InterFACE, usando i comandi implementati nel RAVE Scripting Language;

• gestire attori e animazioni in una ampia varietà di applicazioni;

• trasformare animazioni a colori nel loro corrispondente in b/n;

• controllare attori e animazioni anche da altri linguaggi, come C e Pascal.

Abbinati insieme RAVE e InterFACE forniscono la possibilità di:

• migliorare o addirittura modificare l'interfaccia utente;

• creare animazioni stand-alone facili da usare e da collegare ad altre applicazioni;

• creare un vero e proprio laboratorio d'interfaccia per la gestione di applicazioni esterne; la particolare filosofia d'uso permette di utilizzare i due pacchetti, così come sono, su applicazioni neppure ancora costruite.

### *Come funziona InterFACE*

L'uso di InterFACE si basa su una finestra e su un menu molto sintetici e chiari. AI lancio, dopo il classico show iniziale di tutti i pacchetti, compare una finestra singolarmente spoglia. L'unico elemento in essa contenuto è il Navigation Panel, una finestrina contenente quattro elementi, che in ossequio alla terminologia teatrale si chiamano sala di posa, cast degli attori e sala di regi-

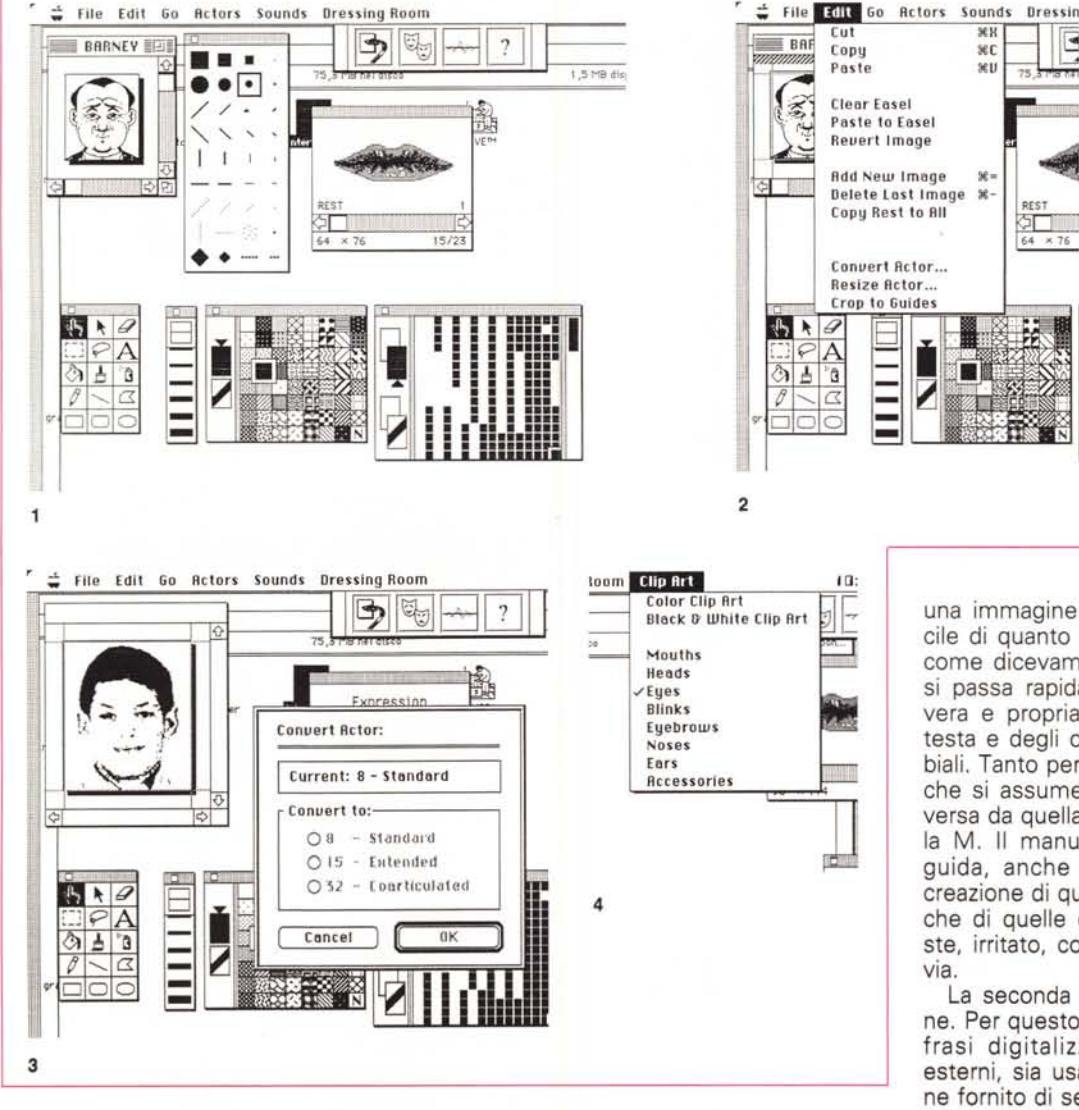

strazione, L'ultimo pannello, infine è un buon help context-sensitive,

Prima di iniziare la descrizione di questi tool è bene ricordare che molti elementi di InterFACE possono essere alterati usando il dialogo Preferences. È così possibile rendere automatica l'apertura di una o più delle precedenti opzioni, e determinare l'apertura automatica di palette di disegno, di allocazione delle stesse in un punto fisso, di settaggi particolari del sintetizzatore vocale,

Immaginando di voler, dall'inizio, crearsi un proprio ambiente di lavoro, la prima operazione da sviluppare è la creazione di uno o più attori, Per crearne uno dal nulla occorre aprire la sala di posa; al lancio, un nuovo attore, indefinito e senza nome, è pronto per essere manipolato,

Fondamentalmente, con una tecnica abbastanza simile a quella usata nei cartoni animati, un attore è l'insieme di diverse immagini usate per visualizzare un discorso e/o una espressione animata, A creare e modificare queste espressioni concorre l'uso del Paint Tool, una palette molto simile a quella di Mac-Paint o di Hypercard, che serve sia a creare ex novo immagini, sia a modificare quelle giè esistenti (è certo più semplice, owiamente, usare una figura di base letta con uno scanner e su essa lavorare alle finiture).

Seguendo le dettagliate istruzioni contenute sia nel Guided Tour sia nelle sezioni dedicate, vediamo che costruire

*Le diverse fasi di costruzione di un attore. Certi particolari* [1*<sup>J</sup> sono già preorganizzati, come ad esempio i movimenti delle labbra.* Si *noti anche la possibilità di convertire la figura di base in una articolata secondo le nostre necessità. Una applicazione del pacchetto, forse neppure prevista dal costruttore, potrebbe essere addirittura la costruzione di identikit (in* 4 *si noti l'ampia libreria di particolari facciali).*

una immagine animata è molto più facile di quanto non si pensi. La tecnica, come dicevamo, è sempre la stessa e si passa rapidamente dalla animazione vera e propria (come movimenti della testa e degli occhi). alle espressioni labiali. Tanto per intenderei, l'espressione che si assume pronunciando la F è diversa da quella con la G, con la R o con la M, Il manuale, con molta pazienza guida, anche con esempi, alla facile creazione di queste immagini, come anche di quelle dell'attore sorridente, triste, irritato, con gli occhi chiusi, e così

La seconda fase è quella della dizione, Per questo InterFACE può usare sia frasi digitalizzate attraverso device esterni, sia usando MacinTalk, che viene fornito di serie col package, Una volta costruito un messaggio, che sarè inserito poi in una libreria ordinata, occorre eseguire l'ultima fase, quella più delicata, della sincronizzazione, A questo si giunge aprendo un brano sonoro dalla eventuale libreria e creando un RECITE Command, Di cosa si tratta è facile dire; il comando permette non solo di abbinare figura e suono, ma di abbinare, anzi per meglio dire di sincronizzare le due parti per il miglior effetto visuale.

Permettete un brevissimo esempio esplicativo; andando al cinema da ragazzo mi sono sempre chiesto come facessero i doppiatori a far coincidere le loro frasi con i movimenti delle labbra degli attori da loro doppiati. Mi immaginavo la faticaccia di dover aspettare che l'attore aprisse bocca e di pronunciare la frase immediatamente tanto da fare in modo che poi questa finisse

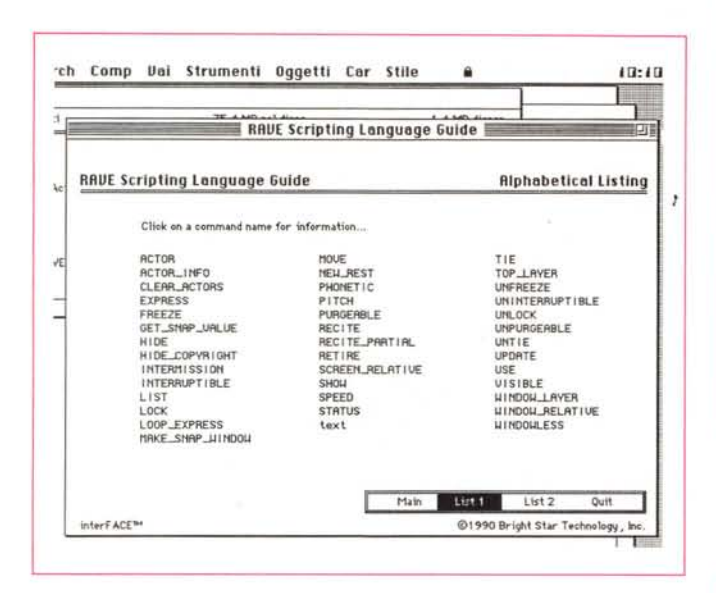

quando l'attore stesso smetteva. Ho poi imparato che le frasi dei doppiatori sono messe giù senza grosse preoccupazioni di coincidenza; una successiva fase, quella della sincronizzazione, si preoccupa di assemblare le parti, addirittura lavorando sulla frase stessa pronunciata, che può essere allungata o accorciata alla bisogna inserendo o togliendo piccole pause tra le parole (una frase pronunciata può essere addirittura accelerata o rallentata del 5% senza alcun effetto udibile da un orecchio normale). Ecco a che cosa serve il comando RE-CITE, con in più il vantaggio e la facilità di lavorare in ambiente MacinTalk, che visualizza i fonemi e che può inserire tra di essi brevissimi tempi di ritardo semplicemente battendo degli spazi.

Una volta eseguito questo lavoro da manovalanza della celluloide, ecco passare alla fase più creativa; creazione di bottoni collegati all'attore, creazione di eventi (come quello descritto in AYS, in cui è possibile monitorare l'attività alla macchina per lanciare messaggi d'avviso), sviluppo di animazioni, con l'attore che gironzola sullo schermo, creazione di scene, addirittura con uscite di attori e entrata di altri, e così via.

### Le difficoltà d'uso di InterFACE

Se volessimo descrivere quello che InterFACE può fare e come lo fa non basterebbe l'intero fascicolo; sebbene probabilmente non sia stato pensato solo per questo, e per quanto guardarlo in questa ottica sia un tantino restrittivo, InterFACE è uno studio di registrazione di cartonistica chiuso nella CPU del nostro Mac. Dicevo che è restrittivo considerarlo solo questo, visto che l'appli-

Una fase di costruzione di un file di script, vero e proprio linguaggio di programmazione attraverso cui è possibile gestire una intera animazione

La libreria di attori già predefiniti, fornita con il package.

cabilità della tecnica ai problemi reali è tanto ampia che solo la fantasia dell'operatore è il limite (il pacchetto l'ho comprato e lo uso, ad esempio, per migliorare l'aspetto degli ausili multimediali che sto costruendo per la scuola AIAS di Salerno, presso la quale sono consulente). Forse questo, che è il suo grande pregio (l'assoluta mancanza di limite alla fantasia) si rivela alla fine un difetto. Per chi è abituato a comprare package e a seguire quello che i manuali ti dicono di fare, questa inaspettata libertà d'uso può fare lo stesso effetto di quanto avviene nel famoso racconto di Ron Goulart in cui la popolazione della terra, richiusasi per infinite generazioni nelle viscere della terra per sfuggire all'olocausto atomico, una volta ritrovata la strada per uscire, la mura rifiutando una libertà che non sa usare. Per questo considero InterFA-CE un linguaggio di programmazione

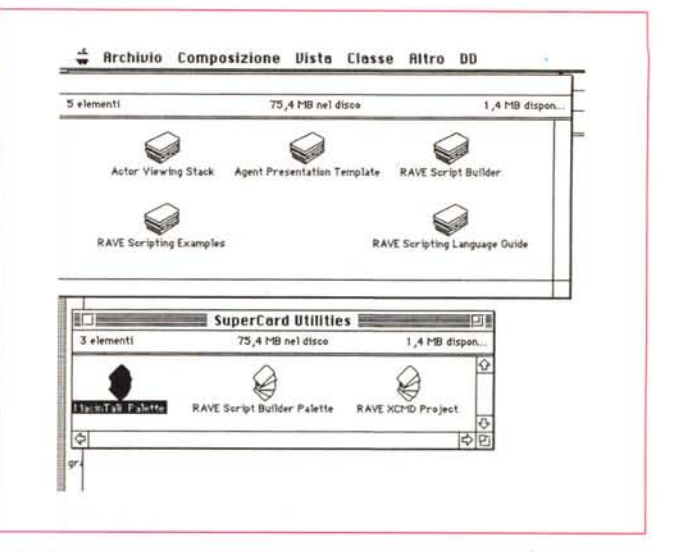

I file di supporto e di utility al pacchetto principale.

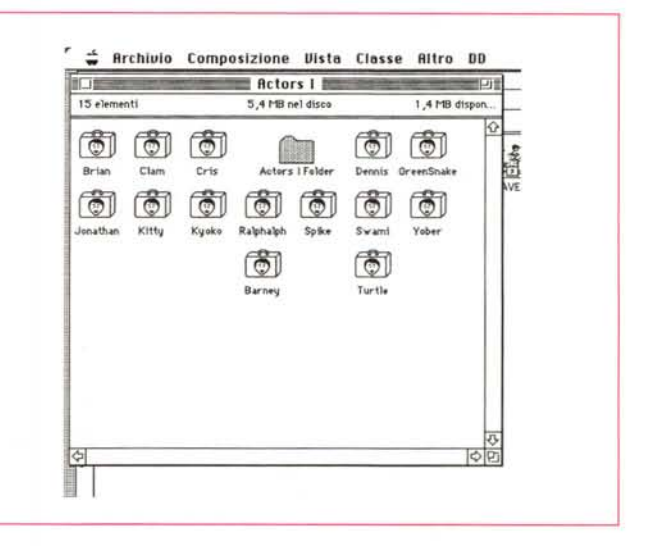

piuttosto che un pacchetto; chi lo acquista dovrà sapere che non compra un prodotto finito, ma solo pane per la mente, ambrosia per la fantasia. Ma se si desidera appena appena uscire fuori dai soliti limiti e giocare a fare il creatore, InterFACE è quello che fa per noi.

### **Conclusioni**

Eccoci usciti dal seminato ed eccoci. alla fine, rientrati nel solco. Ma una boccata d'aria di libertà e di follia non può che fare bene. E la puntata sui word processor? Se ne parlerà la prossima volta, quando se avremo a disposizione il nuovo Word 5 vedremo un duello in grande stile tra questo e Word Perfect 2. E poi, scrivere ancora per un mese un articolo o una relazione col vecchio Mac Write o con Write Now non ha ancora ammazzato nessuno. MR

### *L'evoluzione delle interfacce*

Pur in possesso di una storia del tutto breve, la scienza dei computer ha avuto una evoluzione rapidissima, e ancora di più l'avrà in futuro. Macchine sempre più veloci ed efficienti non fanno in tempo a comparire che sono immediatamente superate da altre, ancora più dotate.

Ma anche la più dotata, efficiente e veloce delle macchine non ha alcuna utilità se non si ha la possibilità di comunicare con essa, e, in subordine, se non si può, con essa, comunicare in maniera rapida ed efficiente.

Il procedimento di comunicazione tra l'utente e la macchina segue, né più né meno, lo stesso modello di ogni altra forma di comunicazione. La macchina e l'utente non fanno altro che scambiarsi informazioni, e quanto più facile si rende la tecnica di comunicazione tra le due parti, tanto più efficiente sarà la sinergia dei componenti. Mentre la tecnica di inserimento dei dati da parte dell'utente è stata, in questi ultimi anni, molto migliorata dall'uso di tastiere e mouse, la più grande arena di prova su cui dovranno confrontarsi i progettisti del futuro sarà la creazione di interfacce sempre più efficienti, piacevoli e rapide nell'uso.

Ai tempi di EDSAC ed ENIAC l'unica forma di comunicazione era una serie di luci ammiccanti e di interruttori. Il grande salto successivo si ebbe quando le macchine divennero capaci di mostrare dati alfanumerici. La vera rivoluzione in tal senso fu data dal fatto che la macchina consentiva di comunicare con l'utente utilizzando il suo linguaggio. Luci e interruttori furono sostituiti con comandi, che rappresentavano azioni aventi una loro controparte nel mondo reale. E così la bravura dei progettisti si misurò nella abilità di rendere i computer sempre più utilizzabili dagli utenti sempre meno specializzati (non a caso il Basic, il linguaggio più «umano» nella messe degli idiomi informatici, è la vera pietra miliare nella storia della programmazione). Ciononostante una interfaccia text-based non è l'ideale; ancora diversi problemi permangono pesanti, non foss'altro che l'utente dovrà mandare a mente una serie di comandi, per quanto derivati dal linguaggio umano.

Agli inizi degli anni '70 una serie di ricerche e studi eseguiti alla Xerox portarono alla definizione di alcuni standard in una nuova forma di interfaccia, quella grafica. Con la disponibilità di nuovo più potente hardware capace di gestire agilmente grafica anche particolareggiata e raffinata, i progettisti pensarono di rappresentare direttamente sullo schermo situazioni proprie del mondo reale; l'interfaccia grafica impiegava finestre, menu e icone per rappresentare oggetti esistenti nel mondo reale. Owiamente la capacità della macchina di configurare queste forme riduceva in maniera sostanziale le barriere esistenti tra macchine e uomo.

L'era della interfaccia grafica è stata praticamente iniziata ed è tuttora dominata dalla Apple e dal suo computer Macintosh (che inizialmente si chiamava, molto più gentilmente, LISA); lo scopo dichiarato di Apple fu quello di mettere a punto una macchina «for the rest of us».

Questa scelta, che poi diveniva una filosofia di lavoro qui inizialmente osteggiata dal corrente standard industriale, che, con milioni di macchine MS-DOS esistenti, basava la sua popolarità ancora su una interfaccia text-oriented.

Ciononostante si trattava di una battaglia persa in partenza; i benefici della interfaccia grafica divennero sempre maggiori mano a mano che la stessa interfaccia subiva migliorie e perfezionamenti. La fine degli anni '80 decretava il trionfo di questa tecnica, con interfacce che andavano dalla più sfacciata copiatura a tentativi autonomi di rassomiglianza più o meno ben realizzati.

Lo stesso periodo, però dimostrava che lo scopo dichiarato di Apple di creare una macchina destinata a tutti e da tutti utilizzabile non era stato completamente raggiunto. Detto in paroie molto brevi, la forma di interfaccia grarica non sempre è accessibile o utilizzabile da tutti gli utenti. Sebbene infatti la comprensibilità dell'uso della macchina fosse stato incommensurabilmente migliorato, l'utente (incontentabile) deve per spendere una certa quantità di energia per cercare le informazioni che gli servono. Un esempio? L'uso delle macchine, anche Macintosh, non è sempre agevole per bambini, adulti analfabeti, o disabili.

#### *Quali le prossime frontiere?*

Sembrerà un non senso in termini, ma la migliore forma di comunicazione di comunicazione tra umani, è la comunicazione diretta stessa. L'opportunità di parlare faccia a faccia con un interlocutore trascende qualunque altra forma di comunicazione. D'altro canto, prima di parlare con altri attraverso il telegrafo, telefono, posta, calcolatori, libri, giornali o altro, gli umani comunicano attraverso la voce. Il resto è solo una frazione totale del tutto.

Uno degli aspetti più importanti della comunicazione vocale è quello di guardare la persona con cui si sta parlando. Qualcosa si perde anche quando nella diretta comunicazione attraverso il telefono; non a caso i migliori risultati di un colloquio li si hanno «andando a parlare di persona». Specializzando ancora di più il discorso, si può dire che il 50% di quello che l'interlocutore ci dice lo comprendiamo soprattutto guardandolo in viso.

La prova più efficace di quanto appena affermato è il notevole salto avuto, nella diffusione delle informazioni, dopo l'awento della televisione. A parte l'interesse specifico per le immagini trasmesse; gli psicologi della comunicazione di massa ammettono senza mezzi termini che l'utente televisivo associa tra trasmissione di notizie a una sorta di comunicazione personale fatta anche

di espressioni facciali, di gesti, di messaggi non vocali.

Trasportando ciò in termini informatici, quale sarà la prossima interfaccia tra uomo e computer? Credo senza tema di smentite che il prossimo traguardo non possa essere inquadrato in una soluzione. Probabilmente la prossima generazione d'interfaccia incorporerà i seguenti elementi: multimedia;

- sintesi e riconoscimento vocale;
- agenti.

Dei multimedia si sa già tanto. Descritta in termini ridotti una applicazione multimediale è una combinazione di animazione e suono, simulazione e rappresentazione del mondo reale destinati a migliorare l'interfaccia esistente. Si potrebbe affermare che il multimediale è l'inserimento delle possibilità della televisione in un computer.

La seconda fase, che può essere riassunta come la capacità di interloquire, a voce, con la macchina, ha già dato risultati incoraggianti; continuando con la similitudine è possibile dire che l'implementazione finale completa di questa possibilità permetterà di simulare quanto awiene in una discussione diretta tra persona e persona.

La terza fase è quella della gestione degli «agenti»; con questo termine si intende la rappresentazione di persone in una macchina. Con l'aiuto degli agenti sarà possibile fornire una propria personalità alla macchina stessa. Non a caso qualsiasi forma di fantascienza, scritta o in immagine, dalla più trita ai grandi capolavori, descrive il futuro in cui «l'agente» è inserito nella maniera più efficace e integrata possibile. Non a caso John Sculley (Apple), Bill Gates (Microsoft) e Nicholas Negroponte (M.I.T.) sono tutti concordi sugli sforzi da investire in questa fase.

Già nel 1987 Sculley, alla Apple Computer, realizzò il famoso video «Knowledge Navigator», video che aveva lo scopo di indicare le nuove tendenze e previsioni della scienza dei computer alla fine del secolo. Ancora oggi, a cinque anni di distanza questo documento è di gran lunga la più approfondita e seria analisi delle tendenze dell'industria in tal senso.

E Sculley, con molta onestà, ammise che la strada più facile per raggiungere gli obiettivi previsti nel suo video passano attraverso una interfaccia realizzata attraverso gli «agenti».

Immediatamente dopo l'uscita del video di Sculley, Brigth Star realizzò la prima applicazione comprendente un agente. Si trattava di un trainer di alfabetizzazione per bambini e disabili che utilizzava una interfaccia animata per insegnare il riconoscimento e la pronuncia dell'alfabeto. Immediatamente dopo fu realizzato HyperAnimator, destinato a creare presentazioni; il coronamento degli sforzi fu proprio InterFA-CE, che rappresenta oggi lo stato dell'arte del processo. Il resto è storia recente!

*{r;(S*